# *D I G I P A S S – 06*

Antivandalisme stand-alone codepaneel gemaakt van geanodiseerd aluminium, 2 relais, 120 codes

#### **BELANGRIJKSTE KENMERKEN:**

- Voeding: 12V 24 V ac / dc
- Huidige afvoer: 6mA stand-by.
- 2 x relais: 10 A 28 V ohmse belasting.
- 120 codes van 1 tot 8 cijfers, programmering aan de voorkant.
- Wissen van enkele code.
- Relais met permanent of impulsief (1 tot 99 sec.) Contact.
- Vergrendeling van het toetsenbord bij 4e poging tot sabotage.
- 1 rode LED voor programmeermodus + 1 tweekleurige LED voor de gebruiker.
- Elektronische schakeling volledig ingegoten IP 65
- Externe exit-knop mogelijke verbinding om relais A te bedienen.
- Bescherming voor de bevestigingsschroeven.
- Afmeting: 132,6 x 42,5 x 24 mm.

**OPMERKING:** wanneer DIGIPASS is aangesloten op een elektromagnetisch slot, is het verplicht om een geschikte diode te gebruiken. Het is niet toegestaan om op de contacten van het relais spanningen van meer dan 30 V DC of 24 V AC toe te passen. Koppel indien nodig een extern relais.

#### *PROGRAMMEREN EN OPSLAAN VAN DE CODES*

*DIGIPASS verlaat de fabriek met enkele testcodes + de mastercode (00 + A) die de*

*relais. Om alle codes te wissen:*

- *1 - Voer 00 in en houd A ingedrukt totdat de rode LED begint te knipperen terwijl het toetsenbord in de programmeermodus gaat.*
- *2 - Voer 000 000 0000 in en houd A ingedrukt totdat de rode LED kort begint te knipperen om aan te geven dat het geheugen is gewist.*
- *3 - Sla uw nieuwe mastercode op en druk op A.*
- *4 - Sla de eerste bedieningscode op en druk op A of B of beide, afhankelijk van het kanaal dat u wilt activeren.*
- *5 - Sla de andere codes op dezelfde manier op.*
- *6 - Om de programmamodus te verlaten, voert u een code in die al bestaat.*
- *7 - De LED op het toetsenbord stopt met knipperen.*

*Het is op elk moment mogelijk om andere codes in het toetsenbord toe te voegen:*

- *1 - Voer uw mastercode in en houd A ingedrukt totdat de rode LED begint te knipperen terwijl het toetsenbord in het programma gaat modus.*
- *2 - Voer de code in die u wilt toevoegen aan het geheugen van het toetsenbord en druk op A of B of beide.*
- *3 - Om de programmamodus te verlaten, voert u gewoon een code in die al bestaat*.

## *ÉÉN CODE WISSEN*

Om een code van het bediendeel te wissen, is het vereist om het adres in het geheugen te kennen. Daarom is het belangrijk bij de programmeertijd om de individuele codes te loggen in de volgorde waarin ze in het geheugen zijn ingevoerd.

Om een enkele code te wissen:

1 - Voer uw mastercode in en houd A ingedrukt totdat de rode LED begint te knipperen terwijl het toetsenbord in het programma gaat modus.

2 - Voer vijf nullen in gevolgd door de geheugenlocatie van de te wissen code + A

Voorbeeld: om de 4e opgeslagen code te wissen, voert u in: Master code + A en vervolgens 000004 + A

de 7e opgeslagen code, voer in: Master code + A, dan 000007 + A

LET OP: het is mogelijk om slechts één code per keer te wissen! Als u meer codes moet wissen (bijvoorbeeld de 6e en de 18e) voer in: Hoofdcode + A, 000006 + A

Hoofdcode + A, 0000018 + A

## *INSTELLING VAN DE RELAIS "A" -TIMER*

Het relais kan permanent of impulsief functioneren van 1 tot 99 sec. max. hoogte

1 - Voer de mastercode in en houd A ingedrukt totdat de rode LED begint te knipperen terwijl het toetsenbord in de programmeermodus gaat.

- 2 Voer 999 999 9999 in en druk op A.
- 3 De rode LED gaat branden om aan te geven dat de oude instelling is gewist.
- 4 Voer op deze manier de nieuwe tijd in, bijvoorbeeld:
- 00 + A = permanent contact

 $05 + A = 5$  sec.

 $12 + A = 12$  seconden.

OPMERKING: Als u het 2e cijfer niet invoert, wordt dat als nul opgeslagen: voorbeeld: 9 + A = 90 sec..

## *INSTELLING VAN DE RELAIS "B" TIMER*

Het relais B kan permanent of impulsief functioneren van 1 tot 99 sec.

- 1 Voer de mastercode in en houd A ingedrukt totdat de rode LED begint te knipperen terwijl het toetsenbord in de programmeermodus gaat.
- 2 Voer 888 888 8888 + A in.
- 3 De rode LED gaat branden om aan te geven dat de oude instelling is gewist.
- 4 –Voer de nieuwe tijd op deze manier in, bijvoorbeeld:

00 + A = permanent contact

 $05 + A = 5$  sec.

Enzovoort OPMERKING: Als u het 2e cijfer niet invoert, wordt dat als nul opgeslagen: voorbeeld: 9 + A = 90 sec !

## *C KEUZE VAN HET STAND-BY-CONTACT VAN DE RELAIS*

*DIGIPASS heeft slechts 6 noppen, dat wil zeggen dat voor elk relais slechts één contact wordt gegeven. Dan is het mogelijk*

*kies het stand-by contact van de relais tussen N.O. en N.C.*

*1 - Voer de mastercode in en houd A ingedrukt totdat de rode LED begint te knipperen terwijl het toetsenbord in de programmeermodus gaat.*

*2 - Voer 999999 9999 + A in (om het stand-bycontact van relais A te wijzigen)*

*3 - Voer in: Tijd van contact + B (om N.C. te kiezen)*

*bijvoorbeeld: 03 + B = 3 sec.*

*Of: Tijdstip van contact + A (om N.O. te kiezen)*

*4 - Voer in: 888888 8888 + A (om het stand-by contact van relais B te wijzigen)*

*5 - Enter: Tijd van contact + B (om N.C. te kiezen)*

*bijvoorbeeld: 03 + B = 3 sec.*

*Of: Tijdstip van contact + A (om N.O*.)

#### *INSTELLING VAN DE TIJD VAN HET TOETSENBORD (ANTI-TAMPER)*

Bij de 4e opeenvolgende valse code wordt het toetsenbord vergrendeld.

Het is mogelijk om deze functie uit te sluiten of te activeren voor een tijd programmeerbaar van 1 tot 99 sec. max, handelend als volgt:

1 - Voer de mastercode in en houd A ingedrukt totdat de rode LED begint te knipperen terwijl het toetsenbord in de programmeermodus gaat.

2 - Voer 777777 7777 in en druk op A.

3 - De rode LED gaat branden om aan te geven dat de oude instelling is gewist.

4 - Voer op deze manier de nieuwe tijd in, bijvoorbeeld:

00 + A = toetsenbordvergrendeling uitgeschakeld

09 + A = toetsenbordvergrendeling voor 9 sec.

30 + A = toetsenbordvergrendeling gedurende 30 sec.

OPMERKING: Als u het 2e cijfer niet invoert, wordt dat als nul opgeslagen: voorbeeld:

6 + A = toetsenbordvergrendeling voor 60 sec.

## **NOOD PROCEDURE:**

Als u de mastercode bent vergeten, kan het toetsenbord niet in de programmeermodus gaan: in dit geval is er een nood procedure:

1 - Maak het toetsenbord los van de muur waarop het is geïnstalleerd zonder de stroomtoevoer uit te schakelen.

2 - Verwijder het witte plastic omhulsel aan de achterkant.

3 - Voer 000 000 0000 in en druk op A: de rode LED begint snel te knipperen om aan te geven dat het geheugen volledig is gewist.

4 - Binnen 5 sec. sluit de twee gouden pinnen kort en houd het contact minimaal 5 sec. (de LED blijft branden)

totdat de rode LED begint te knipperen terwijl het toetsenbord in de programmeermodus gaat.

5 - Sla nu de nieuwe mastercode en de andere bedieningscodes op.

## **VISUELE SIGNALERINGEN (leds)**

Naast de rode LED voor programmeermodus is er een tweekleurige LED waarvan de 3 draden uit de hars komen.

De gebruiker kan de 3 draden aansluiten om de indicaties van de contacten van beide relais te hebben.

Bijv. : rode kleur: om het contact van het relais A te signaleren

groene kleur: om het contact van het relais B te signaleren

gele kleur: om de contacten van A- en B-relais in dezelfde tijd te signaleren.

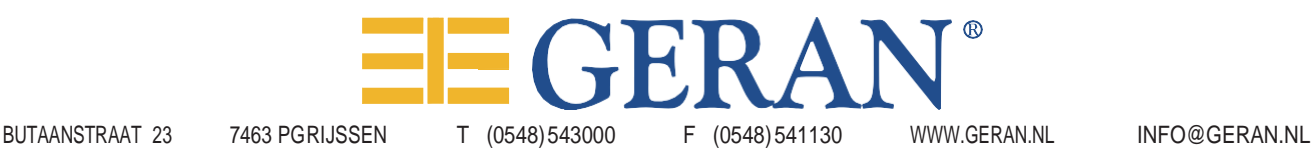